# **Odysseyware**®

## How the Student Inactivity Timer Works

Any time a student logs into Odysseyware and opens an assignment, a 25-minute inactivity timer starts. Each time the student clicks a navigation button or causes other interactive behavior *while in the assignment*, the inactivity timer resets to the full 25 minutes, effectively giving the student additional time to complete the assignment.

**Note:** The student inactivity timer only applies while the student is working in an assignment. It does not apply if the student is reading and writing messages, viewing the **Resources** page or is still on the **Assignments** or **Courses** page and has not opened an assignment.

### **Navigation and interactive behavior within an assignment which causes the inactivity timer to reset**

As mentioned in the previous section, several navigation buttons and various interactive behavior within an assignment will cause the inactivity timer to reset to the full 25 minutes.

- <sup>l</sup> Clicking the **Read Next Section** and **Work On Questions** buttons
- <sup>l</sup> Using any of the student tools, including **Vocab Arcade**, **Show Transcript**, **Print**, **Reference**, **Translate Text**, **Speak As**
- <sup>l</sup> Clicking the **Submit Answer**, **Ask For Help** and **Turn It In** buttons
- 
- Clicking or double-clicking within the assignment page
- Holding the mouse button down to drag answers
- Pressing the down arrow key to scroll through assignment content
- Clicking a question number l Scrolling down within the assignment content
- Refreshing the page

**Note:** When typing an essay or paragraph within the Writer text box (or essay text box), for example, when working on a large book report or theme, the typing action does not reset the inactivity logout timer. However, if the student clicks the Writer **Refresh button to save their work and check** grammar and spelling, that action does reset the inactivity timer back to the full 25 minutes. In addition, the student can click the **Submit Answer** button and the teacher gets their work-in-progress to review.

### **What happens when the inactivity timer has not been reset?**

If the student has not interacted with the assignment after 25 minutes, a warning message appears stating that the student will be logged off in 60 seconds due to inactivity. The student must click the **Keep Me Signed In** button to continue. If the student does not click the **Keep Me Signed In** button within the time frame as it counts down, the student is logged off and sent back to the school's Login page.

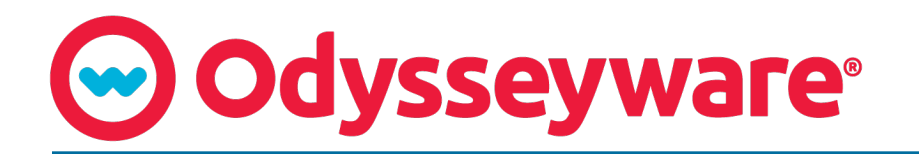

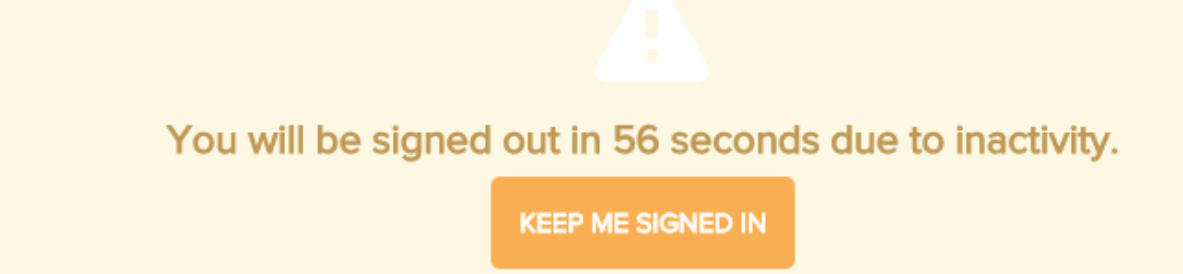

#### **How the inactivity time is reported**

A student is credited 25 minutes (1,500 seconds) activity time when an assignment is opened. If the student does nothing in the assignment, he/she still receives 25 minutes activity time.

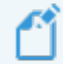

**Note:** Once the student begins interacting with the assignment, the activity time is adjusted. At the end of the session, when the student clicks the **Turn It In** button and then clicks the **Logout** button, the activity time gets updated to the current time such that the extra 25 minutes gets adjusted.